# Procesamiento de Imágenes Satelitales

Dr. Ruben Wainschenker Mg. Paula TristanIng. Jose Massa

### RESUMEN DEL PROGRAMA

- ♦ FUNDAMENTOS FÍSICOS DE LA TELEDETECCION
- ♦ SISTEMAS ESPACIALES DE TELEDETECCION
- ◆ INTERPRETACIÓN VISUAL DE LOS DATOS
- ♦ ◆ PROCESAMIENTO DIGITAL BASICO DE IMÁGENES SATELITALES (CORRECCIONES, REALCES Y MEJORAS)
- ♦ PROCESAMIENTO DIGITAL AVANZADO DE IMÁGENES SATELITALES(VARIABLES Y MAGNITUDES, CLASIFICACION, CORRELACION TEMPORAL)
- ♦ VERIFICACIÓN DE RESULTADOS
- ♦ IMÁGENES SATELITALES Y GIS

### Práctica del curso

#### Requerimientos para la Aprobación

Desarrollar una herramienta que:

- 1. Permita Visualizar Imágenes provenientes de diferentes sensores.
- 2. Navegar dentro de las imágenes
- 3. Realizar diferentes correcciones
- 4. Obtener indicadores y visualizarlos como mapas
- 5. Georreferenciación e interfaz con GIS

#### FECHA ENTREGA: 2 de Octubre de 2008

Antes ENTREGAR trabajo de Proc. de Imágenes I

#### Etapas del procesamiento de Imágenes

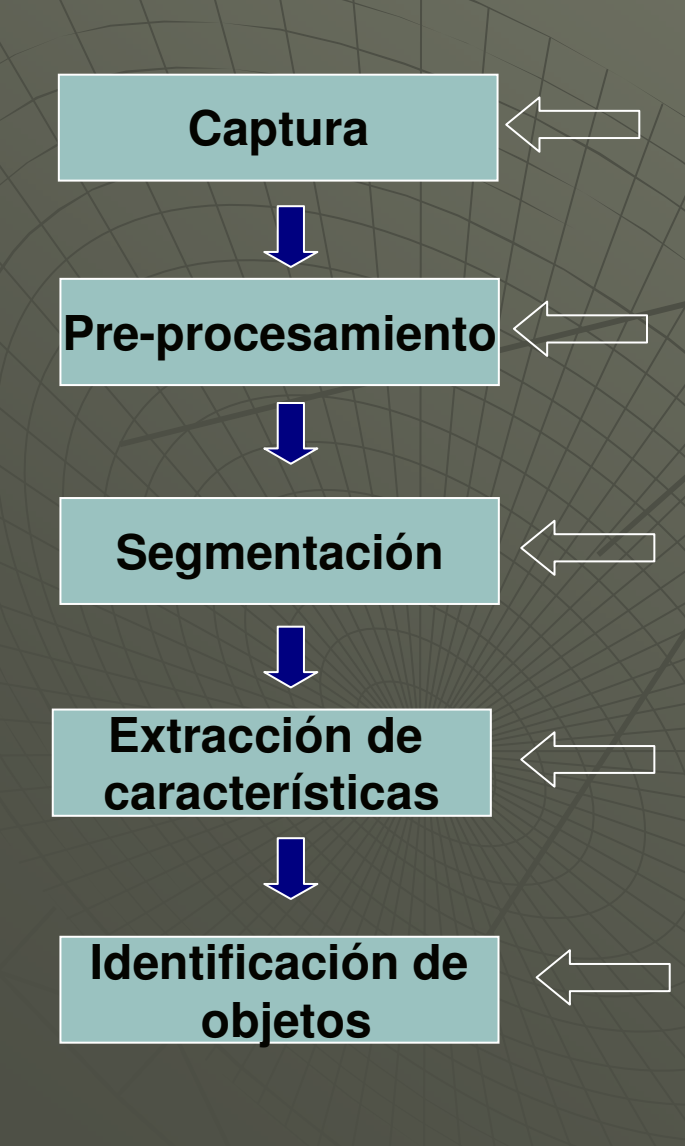

**Diseño de las propiedades de la captura. Tipo de cámara, distancia al objeto, cantidad de píxeles, etc. En el caso de Imágenes Satelitales vienen establecidas.**

**Reducir el entorno que no es de interés para el problema. Fondo, ruido, etc.**

**Reconocer y extraer cada uno de los objetos presentes en la imagen.**

**Seleccionar y extraer "características" apropiadas para la identificación de los objetos deseados.**

**Utilizar un modelo de toma de decisión para decidir a que categoría pertenece cada objeto.** 

### Proceso de Teledetección

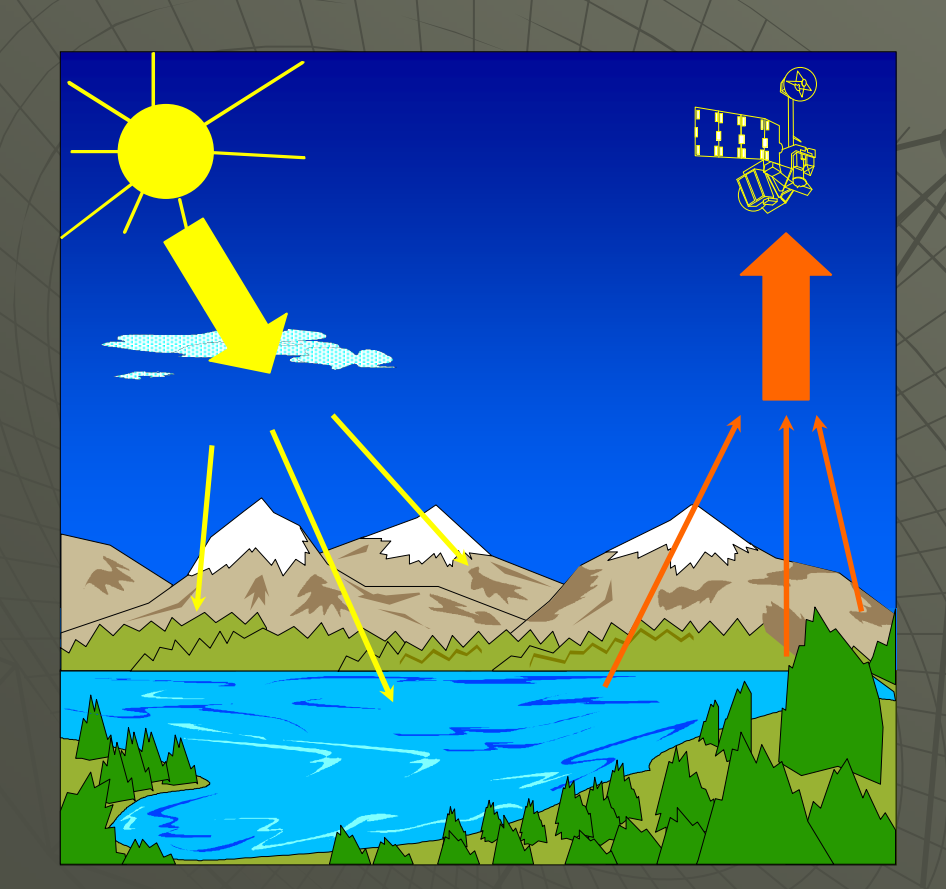

Teledetección es la técnica que permite obtener información a distancia de objetos sin que exista un contacto material, en nuestro caso se trata de objetos situados sobre la superficie terrestre.

Radiación Solar

Radiación Emitida por la Superficie terrestre

### Espectro Electromagnético

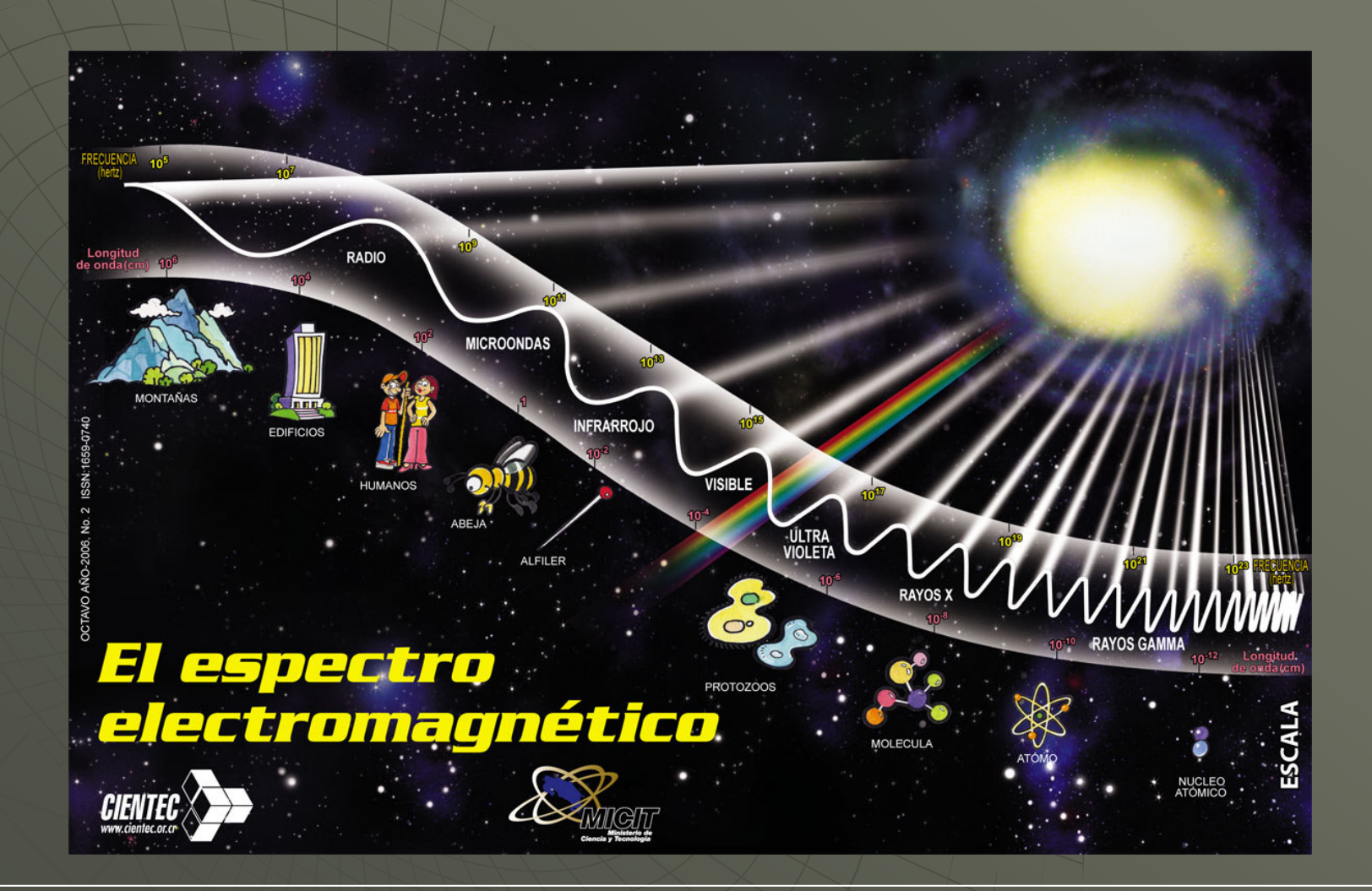

Procesamiento de Imágenes Satelitales

### Bandas de Espectro

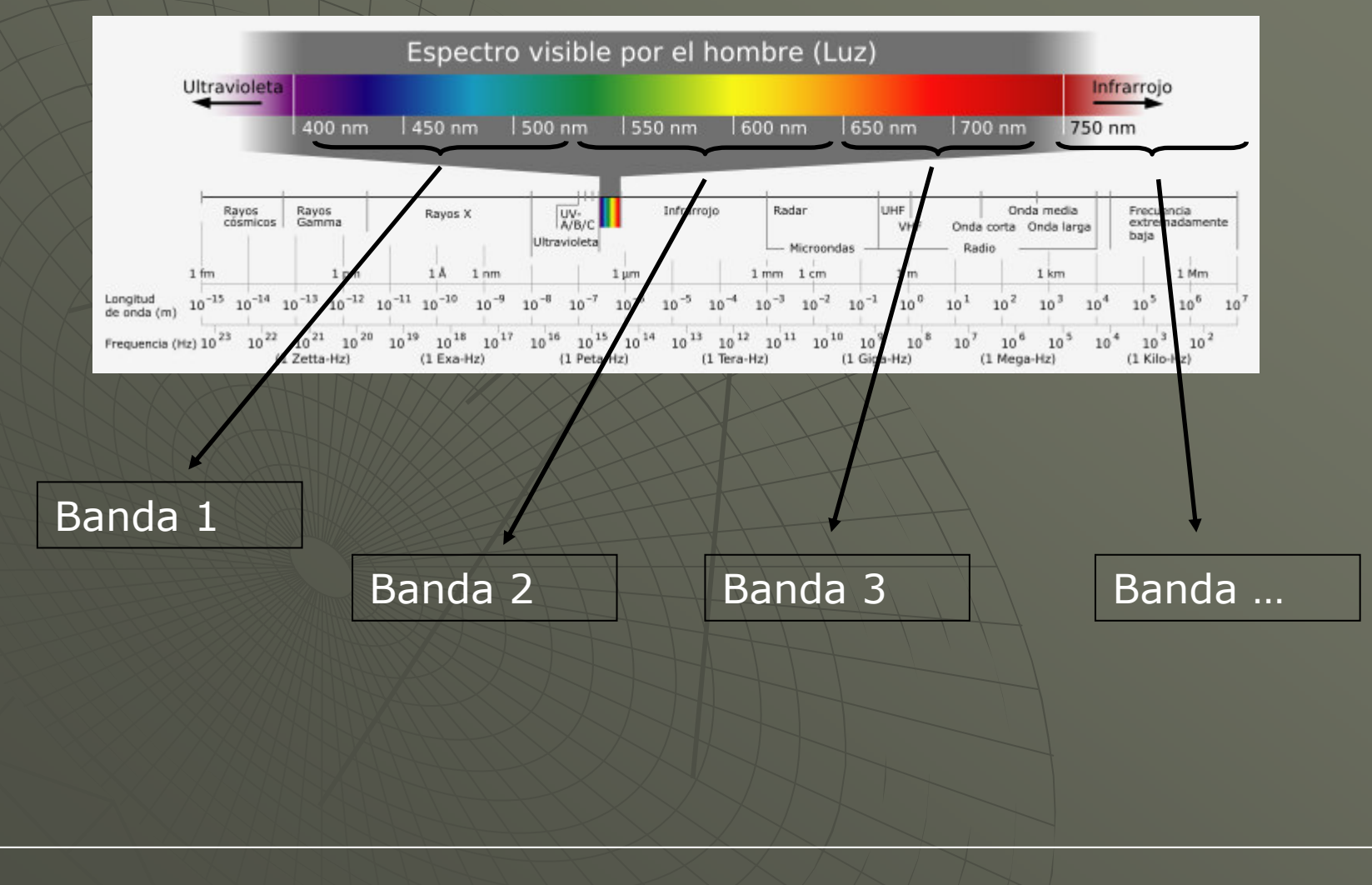

Procesamiento de Imágenes Satelitales

#### <u>Bandas Espectrales de Landsat-7 ETM:</u>

♦

♦

♦

◆

 $\ddot{\bullet}$ 

 $\ddot{\bullet}$ 

 Banda 1: Azul visible .450 - .515 ( µm) Banda 2: Verde visible .525 - .605 ( µm) Banda 3: Rojo visible .630 - .690 ( µm) Banda 4: Infrarrojo cercano .775 - .900 ( µm) Banda 5: Infrarrojo medio 1.55 - $\sim$   $1.75~(\mu{\rm m})$  Banda 7: Infrarrojo lejano 2.09 -2.35 ( µm)

### Disponibilidad de Imágenes

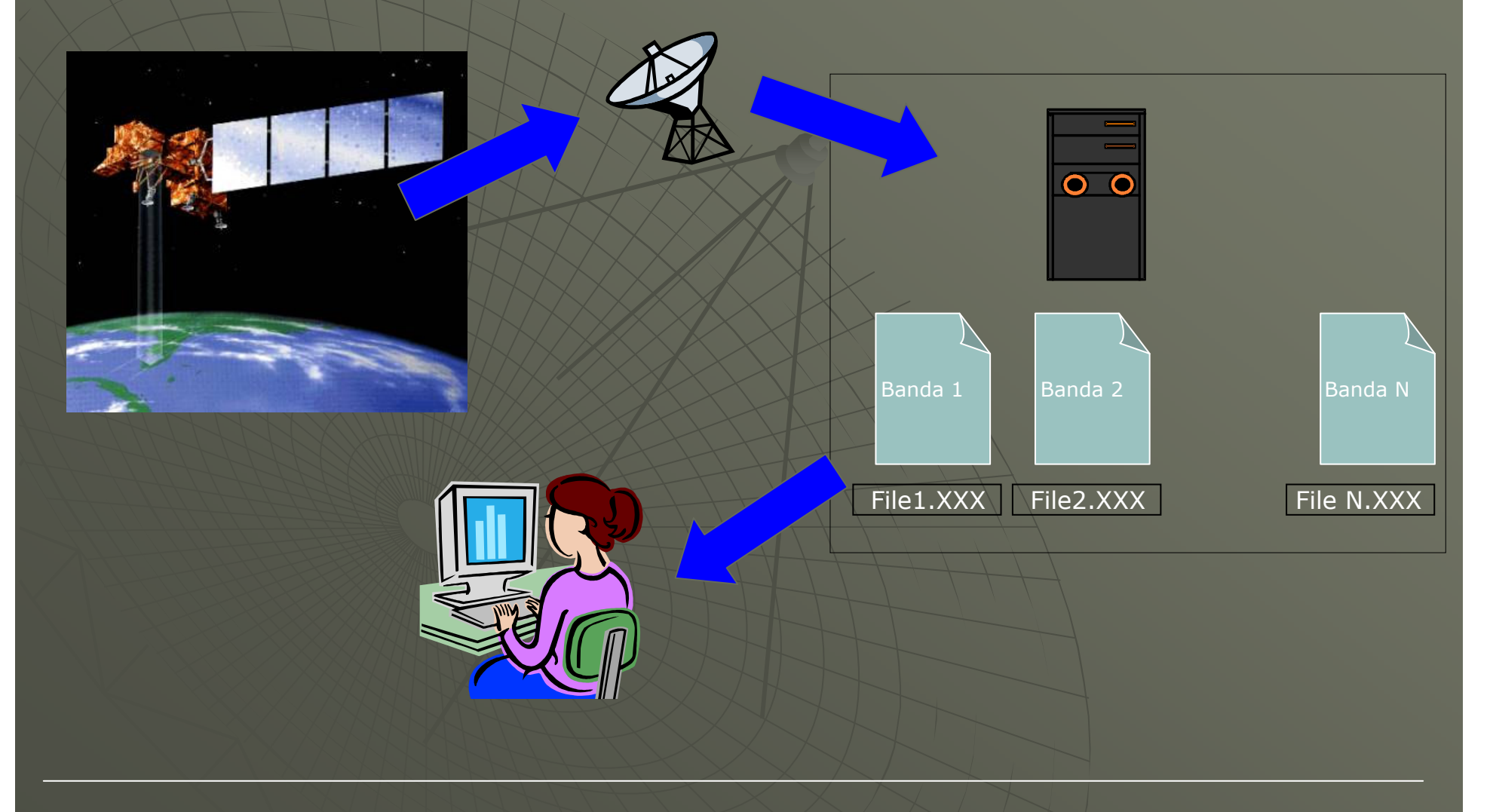

### Espectro Electromagnético

Sea el satélite que fuere, cada imagen consta de varios archivos físicos:

• Archivos de cada una de las bandas

• Un archivo con parámetros de la imagen en cuestión y<br>parámetros del sensor en el momento de la cantura parámetros del sensor en el momento de la captura.

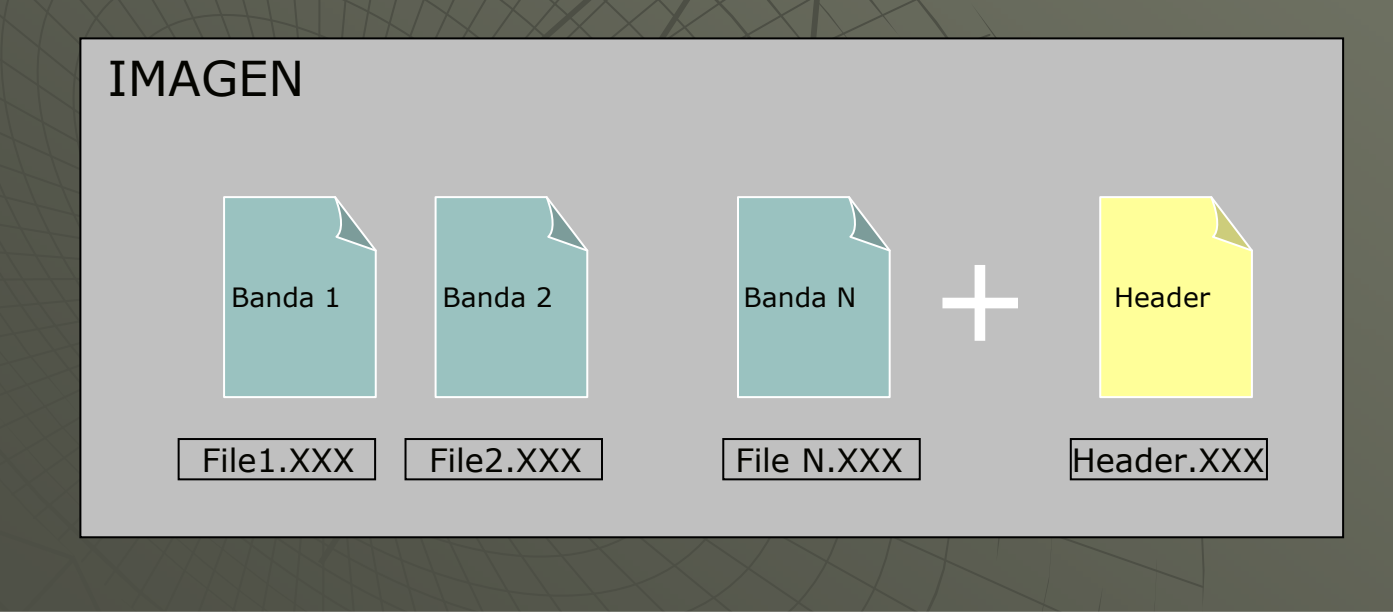

### Header: Landsat 5

 PRODUCT =05253160-01 WRS =224/08700 ACQUISITION DATE =**20050322** SATELLITE =L5 INSTRUMENT =TM10 PRODUCT TYPE =MAP<br>ORIENTED \_PRODUCT SIZE =FULL SCENE ORIENTED PRODUCT SIZE =FULL SCENE TYPE OF GEODETIC PROCESSING =SYSTEMATIC RESAMPLING =NN RAD GAINS/BIASES = 1.26880/-0.0100 2.98126/-0.0232 1.76186/-0.007 GAINS/BIASES = 1.26880/-0.0100 2.98126/-0.0232 1.76186/-0.0078<br>2.81771/-0.0193 0.65277/-0.0080 3.20107/0.25994 0.44375/-0.0040 VOLUME #/# IN SET =1/1 START LINE #= 1 LINES PER VOL=60312  $1$  LINES PER VOL=60312 9 ORIENTATION =  $0.00$  PROJECTION =TM USGS PROJECTION  $# =$ USGS MAP ZONE = 0 USGS PROJECTION PARAMETERS = 6378137.000000000000000 6356752.314245179300000 -59.999999999621977 1.000000000000000 0.000000000000000 -89.999999999719449 5500000.000000000000000 0.000000000000000 0.000000000000000 0.000000000000000 0.000000000000000 0.000000000000000 0.000000000000000 0.000000000000000 0.000000000000000 0.000000000000000 EARTH ELLIPSOID =WGS84 SEMI-MAJOR AXIS =6378137.000 SEMI-MINOR AXIS =6356752.314 PIXEL SIZE =25.00 PIXELS PER **LINE= 9516 LINES PER IMAGE= 8616** UL<br>0595259 7410W 375605 6275S - 5510262 500 - 5801687 500 UR 0595259.7410W 375605.6275S 5510262.500 5801687.500 UR 0571044.1946W 375404.0686S 5748137.500 5801687.500 LR 0570604.4254W 395019.6671S 5748137.500 5586312.500 LL 5586312.500 BANDS 0595248.1443W 395229.8862S 5510262.500 1 RECORD LENGTH =  $9516$ PRESENT =1234567 BLOCKING FACTOR = SUN ELEVATION =37 SUN AZIMUTH = 51 CENTER 0583203.7753W 385355.2556S 5627145.046 5693688.229 4676 4321 OFFSET=-235 REVB

### Visualización: Escala de Grises

```
function ILandsat5.Preview(): TBitmap;
var
landsatFile1, landsatFile2, landsatFile3: TFileStream;stream1, stream2, stream3: array[0..10000]of Byte; L5: TBitmap;<br><sup>.qin</sup>
begin
landsatFile1 := TFileStream.Create((filename) + 'band1.dat', SysUtils.fmOpenRead);
   L5.PixelFormat := pf24bit;
   L5. Width := 250;
   L5.Height :=250;
   incWidth := round(getWidth/L5.Width);
   incHeight := round(getHeight/L5.Height);
   j: = 0; k := 0;
    while(k < L5.Height)do<br>LandsatFile1 Read(s
       LandsatFile1.Read(stream1, getWidth);i := 0; i := 0;
while(l < L5.Width)do
       begin
setPixel(L5.canvas.Handle, l, k, rgb(stream1[i], stream1[i], stream1[i]));i := i + incWidth;l := l + 1;end;
j := j + incHeight;k := k + 1;
LandsatFile1.Seek(j * getWidth, soFromBeginning);
end;
```
#### Visualización: Falso Color

```
function ILandsat5.Preview(): TBitmap;
var
landsatFile1, landsatFile2, landsatFile3: TFileStream;
stream1, stream2, stream3: array[0..10000]of Byte; L5: TBitmap;
begin
landsatFile1 := TFileStream.Create((filename) + 'band1.dat', SysUtils.fmOpenRead);
   landsatFile2 := TFileStream.Create((filename) + 'band2.dat', SysUtils.fmOpenRead);
   landsatFile3 := TFileStream.Create((filename) + 'band3.dat', SysUtils.fmOpenRead);
   L5.PixelFormat := pf24bit;
   L5.Width := 250;
   L5.Height :=250;
   incWidth := round(getWidth/L5.Width);
   incHeight := round(getHeight/L5.Height);
   i := 0; k := 0;while(k < L5.Height)do<br>LandsatFile1 Read(s
       LandsatFile1.Read(stream1, getWidth);
LandsatFile2.Read(stream2, getWidth);
LandsatFile3.Read(stream3, getWidth);i := 0; |i = 0;
while(l < L5.Width)do
       begin
setPixel(L5.canvas.Handle, l, k, rgb(stream3[i], stream2[i], stream1[i]));i := i + incWidth;
          l := l + 1;end;
j := j + incHeight;k := k + 1;
LandsatFile1.Seek(j * getWidth, soFromBeginning);
       LandsatFile2.Seek(j * getWidth, soFromBeginning);
       LandsatFile3.Seek(j * getWidth, soFromBeginning);
end;
```
## Ejemplos: Falso Color

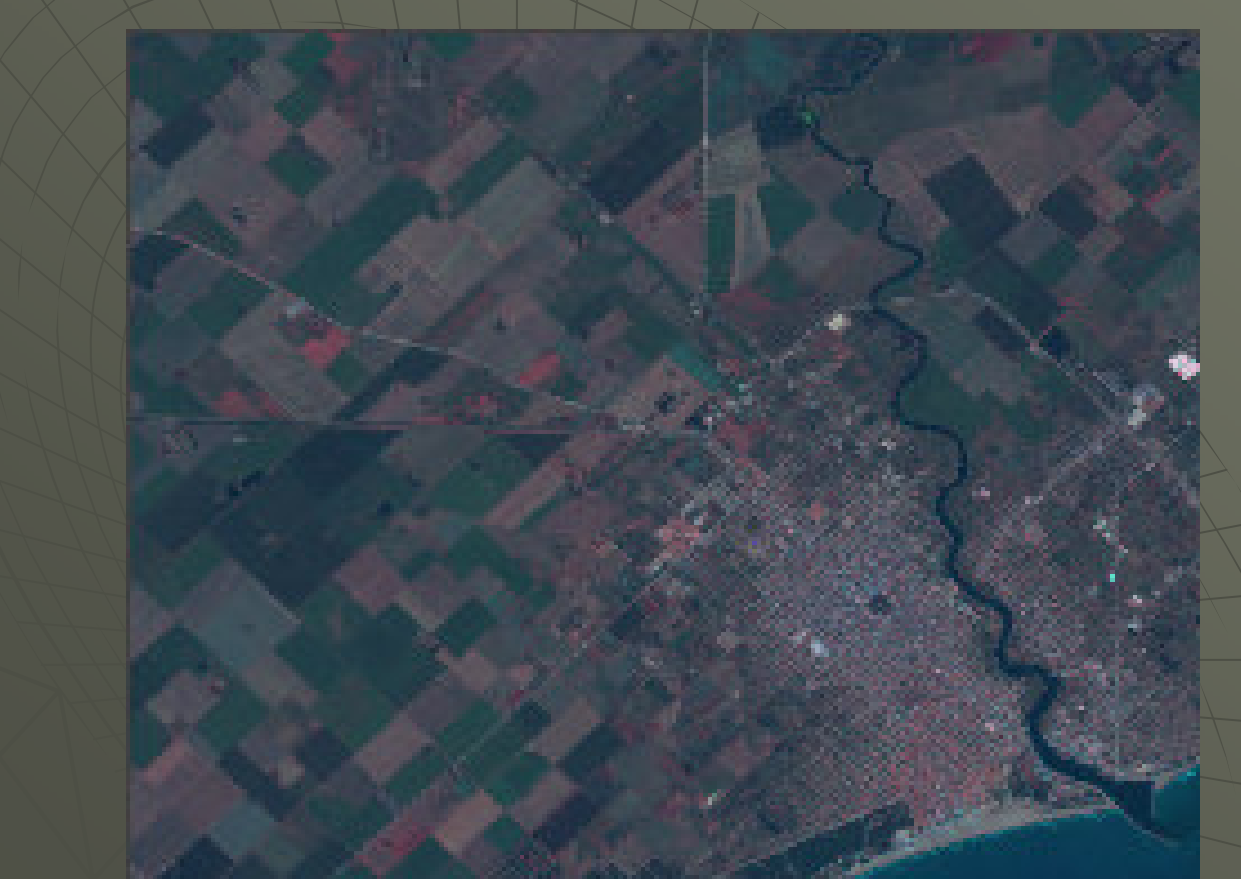

Imagen Landsat 7 en composición Falso Color Verdadero:Banda Roja en *R* Banda Verde en  $\boldsymbol{G}$ Banda Azul en **B** 

## Ejemplos: Falso Color

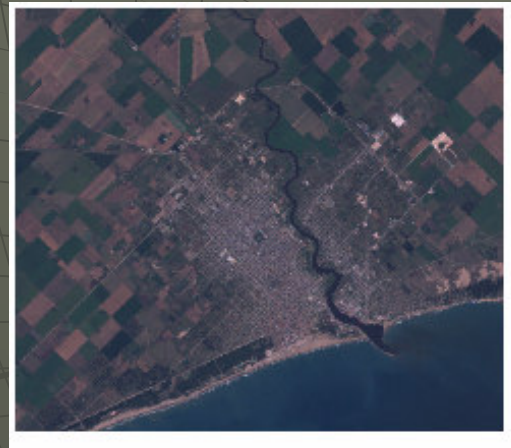

ciudades RGB $(3, 2, 1)$ 

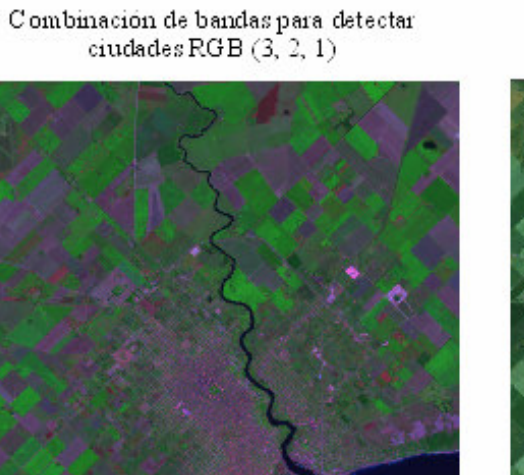

Combinación de bandas para detectar agua  $RGB(7, 4, 3)$ 

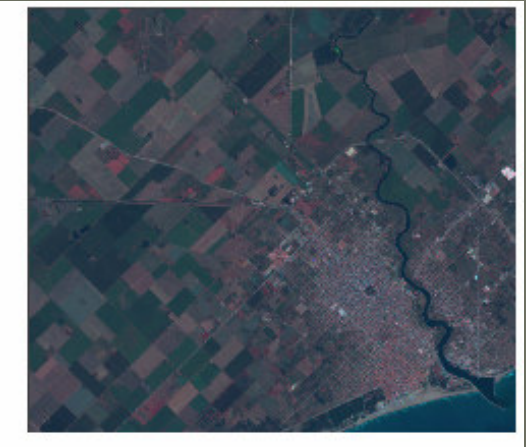

Combinación de bandas para detectar rutas y caminos  $RGB(7, 2, 1)$ 

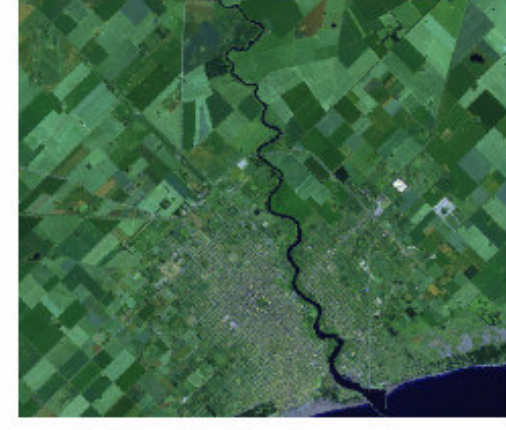

Combinación de bandas para detectar vegetación RGB  $(\overline{7}, 5, 3)$ 

Procesamiento de Imágenes Satelitales

## Aplicaciones: Falso Color

#### Combinación:

Banda1: Infrarrojo cercano, Banda2: Infrarrojo medio, Banda3: Color rojo

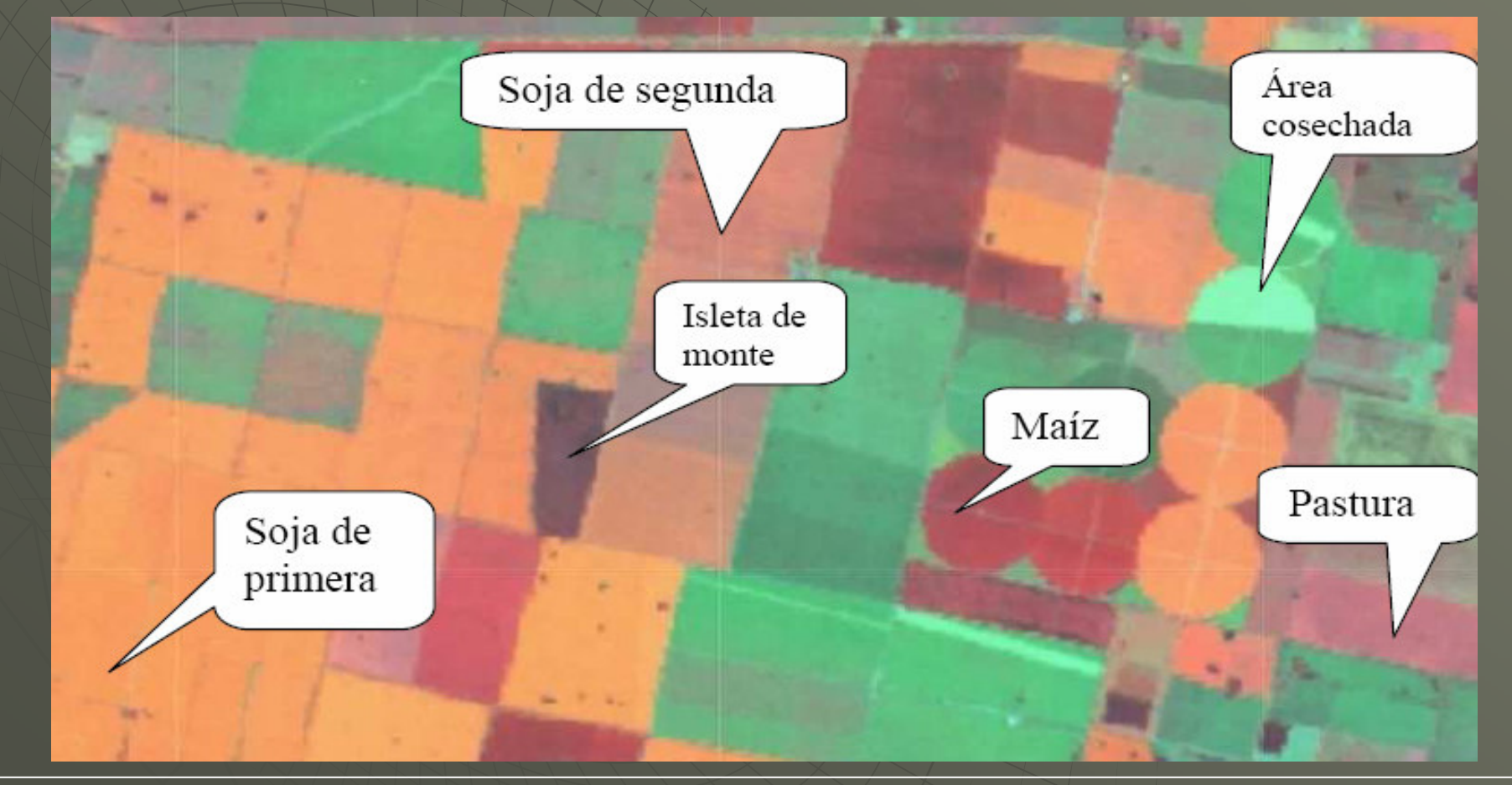

# Aplicaciones: Falso Color

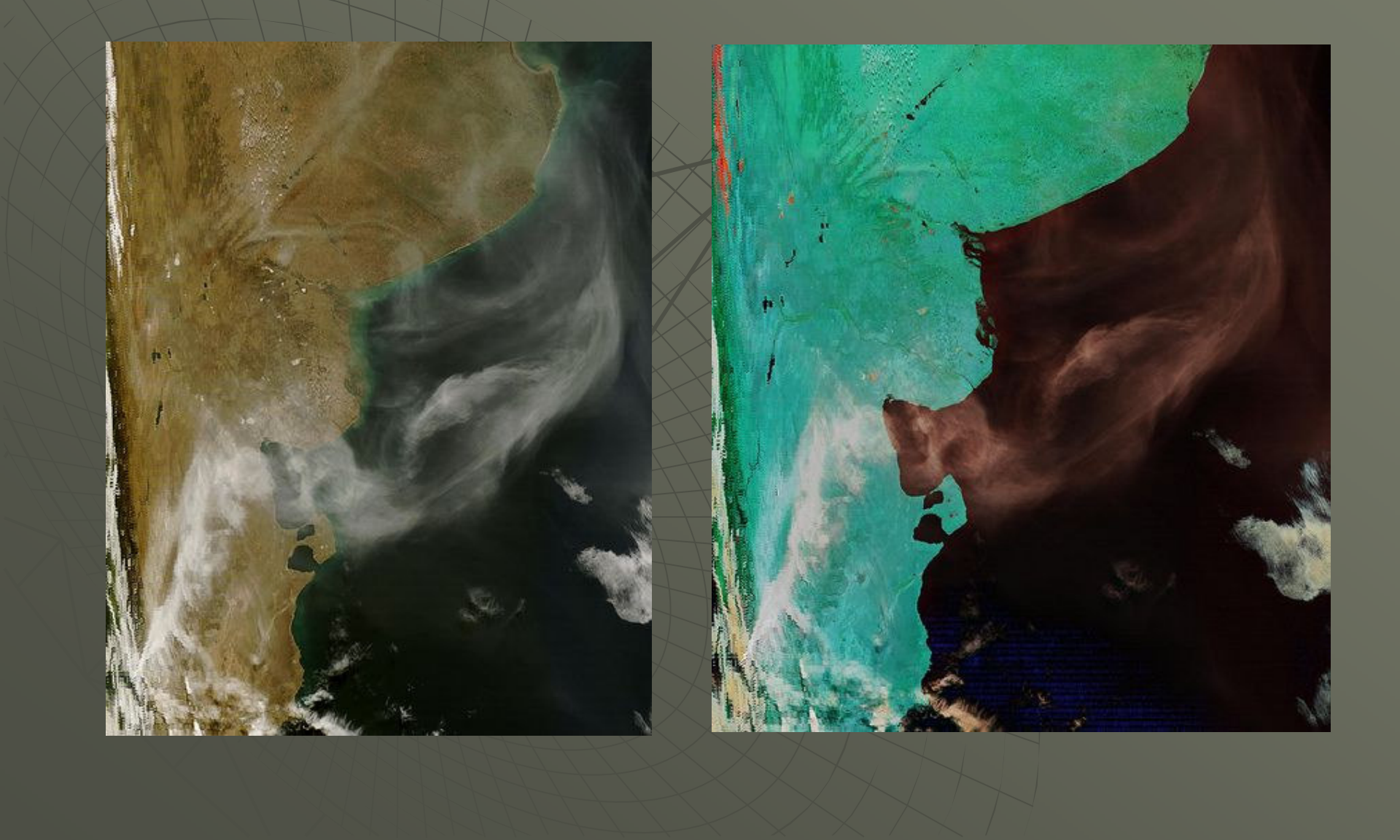

### Combinaciones mas conocidas

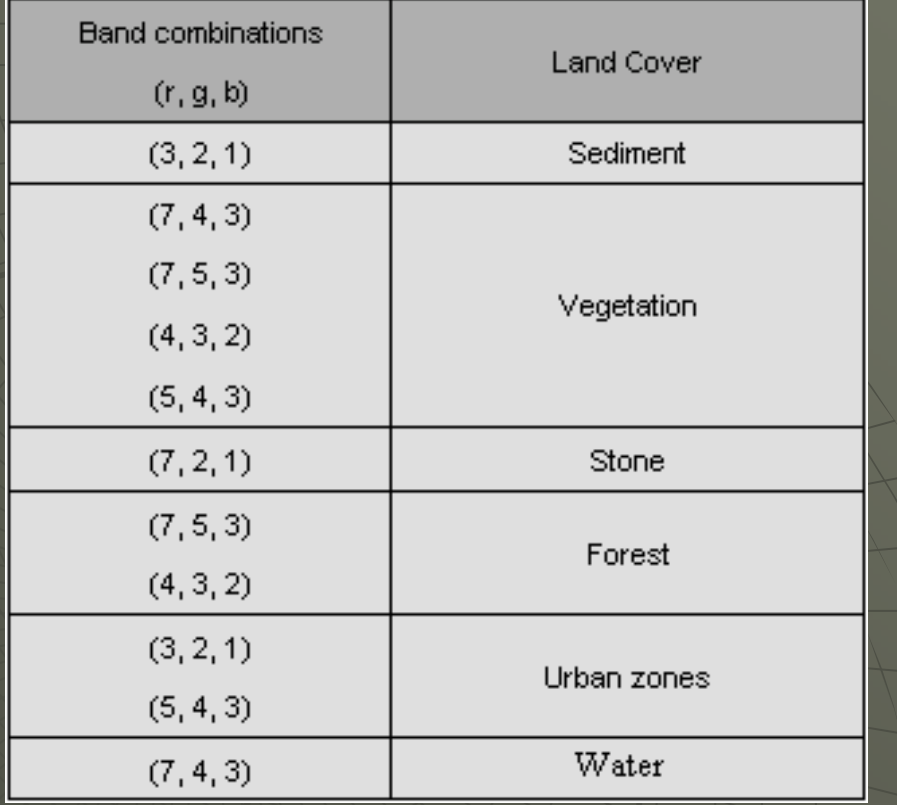

Combinaciones reconocidas del Landsat 7 que facilitan el reconocimientos de diferentes cubiertas

## Ejemplos: Escala de Grises

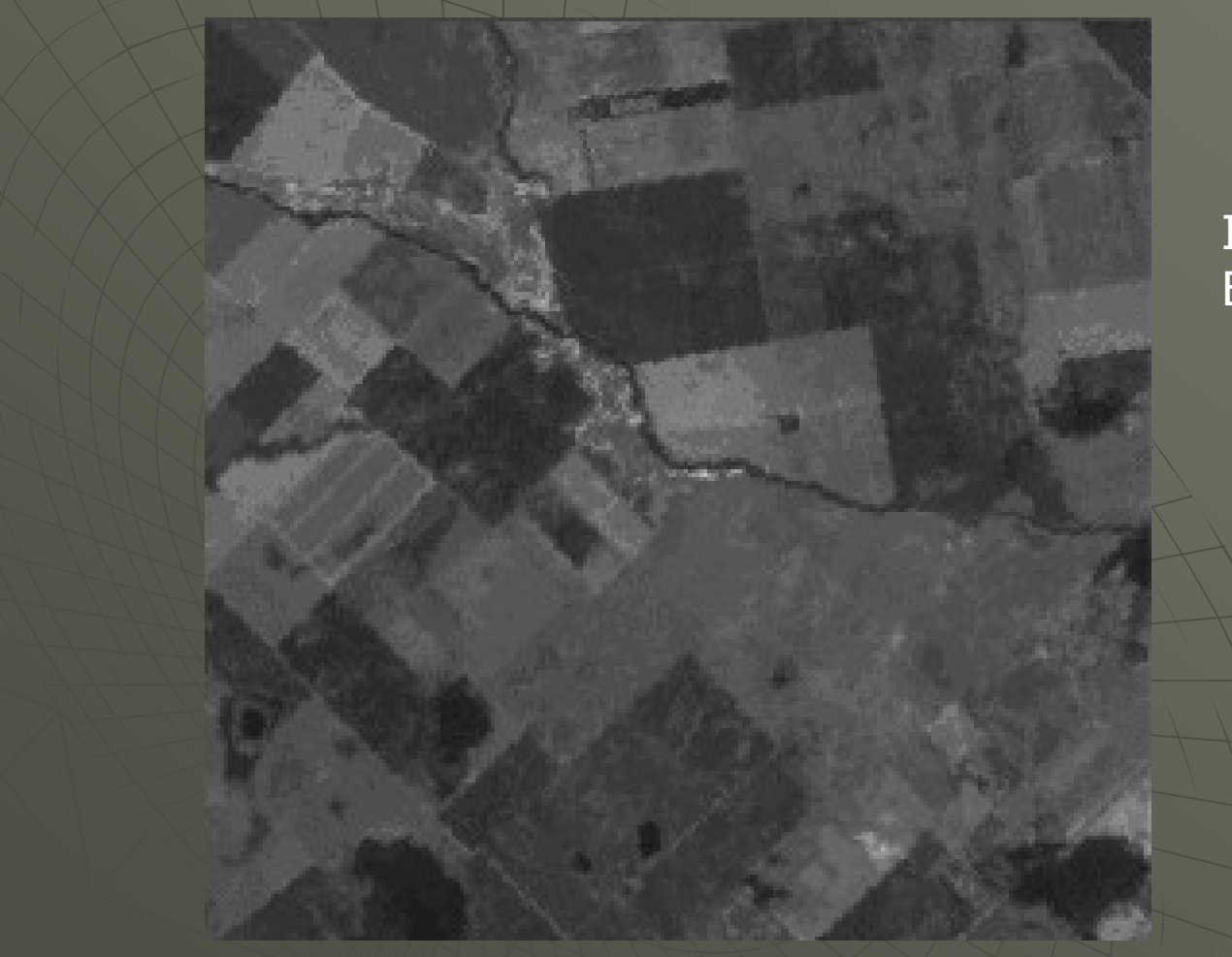

Imagen Landsat <sup>7</sup> Banda 3

Procesamiento de Imágenes Satelitales

### Firma Espectral

• Cada cubierta posee ciertas características cuantificables<br>en cada handa del espectro que la diferencian de otras en cada banda del espectro que la diferencian de otras.

• Cada material posee bandas de absorción diferentes de acuerdo a su composición química.

• La imagen de un objeto detectado a bordo de un sistema<br>sensor será una representación de la composición del mism sensor será una representación de la composición del mismo.

• Se define *signatura o firma espectral* a la forma<br>característica del espectro de emisión / reflexión d característica del espectro de emisión / reflexión de una determinada superficie.

### Firma Espectral: Ejemplos

#### **Firmas espectrales**

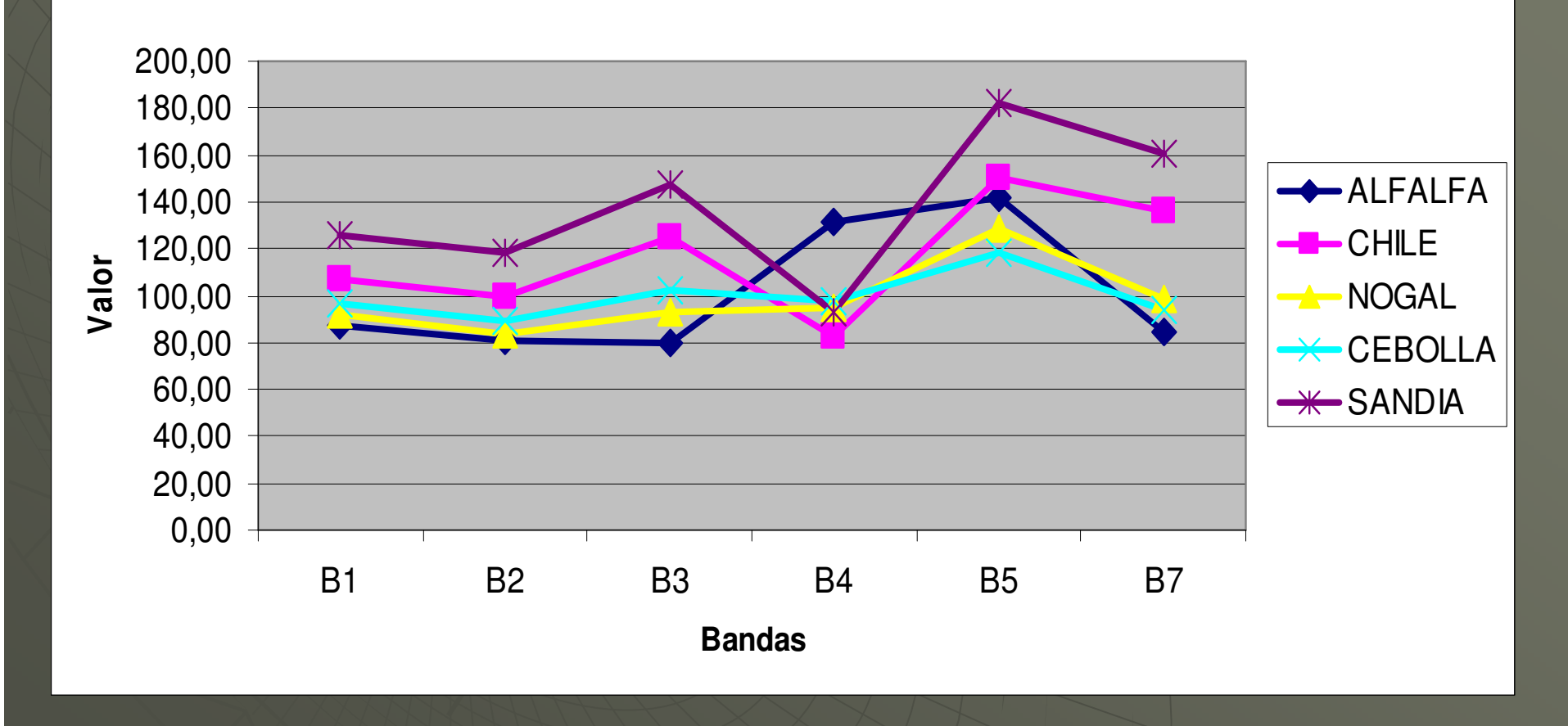

# Objetivos corto plazo "Abridor de Imágenes Satelitales"

Codificar en el lenguaje deseado las rutinas necesarias para:

- Abrir imágenes de L7, L5, Sac-c
- Visualizar escala de grises (1 Banda)
- Visualizar falso color (Dif. Combinaciones de 3 bandas a elecci ón)
- Representar la firma espectral de un píxel seleccionado